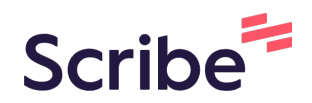

# How to schedule/ reschedule/ cancel for dependent for your spouse/SAD

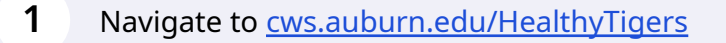

**2** Click "login"

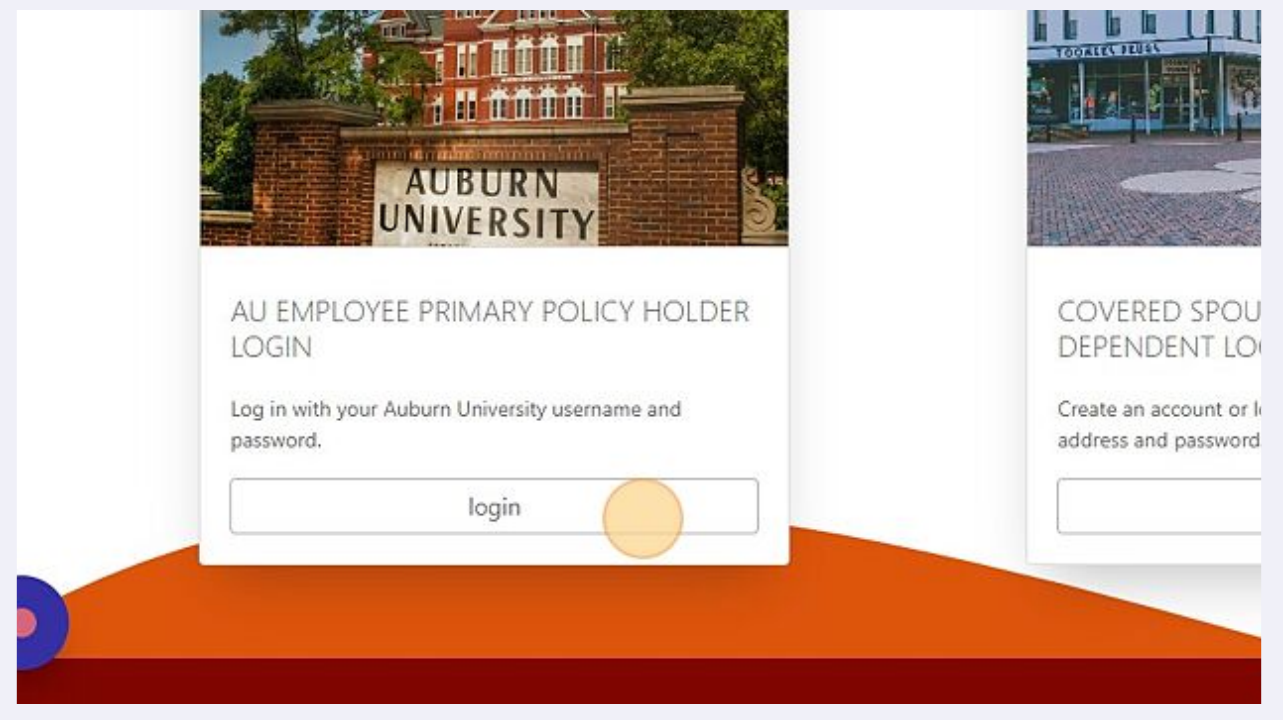

## **3** Click "Select"

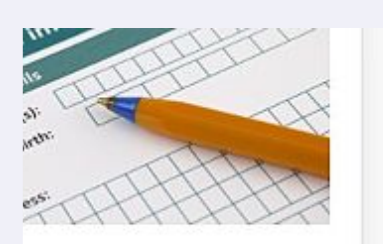

 $\rangle$  , , , se/sponsored adult dependent's tion.

Select

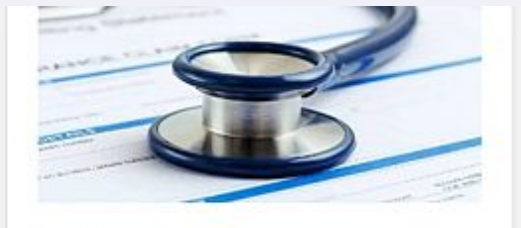

I WANT TO ... Schedule an appointment for my spouse/sponsored adult dependent.

Select

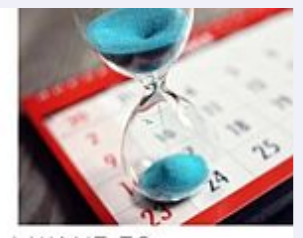

I WANT TO ... View spouse/sponsored adult depe Tigers screening history.

Select

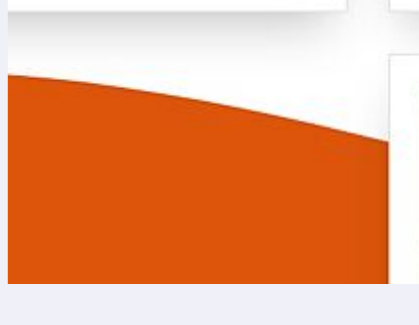

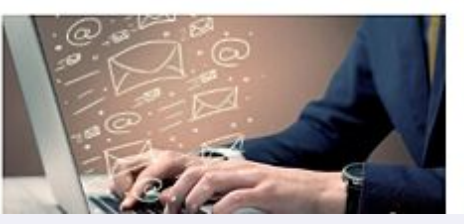

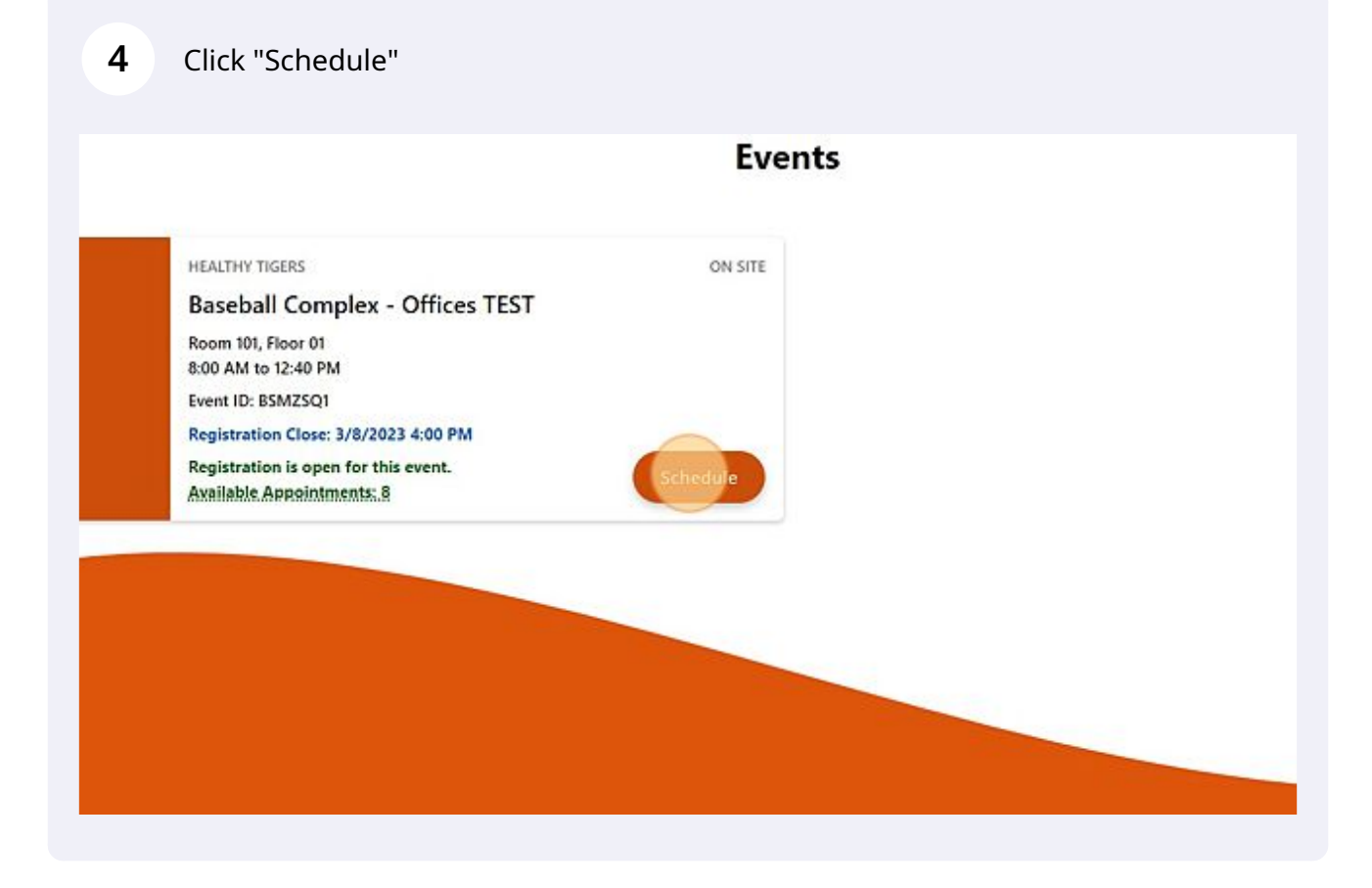

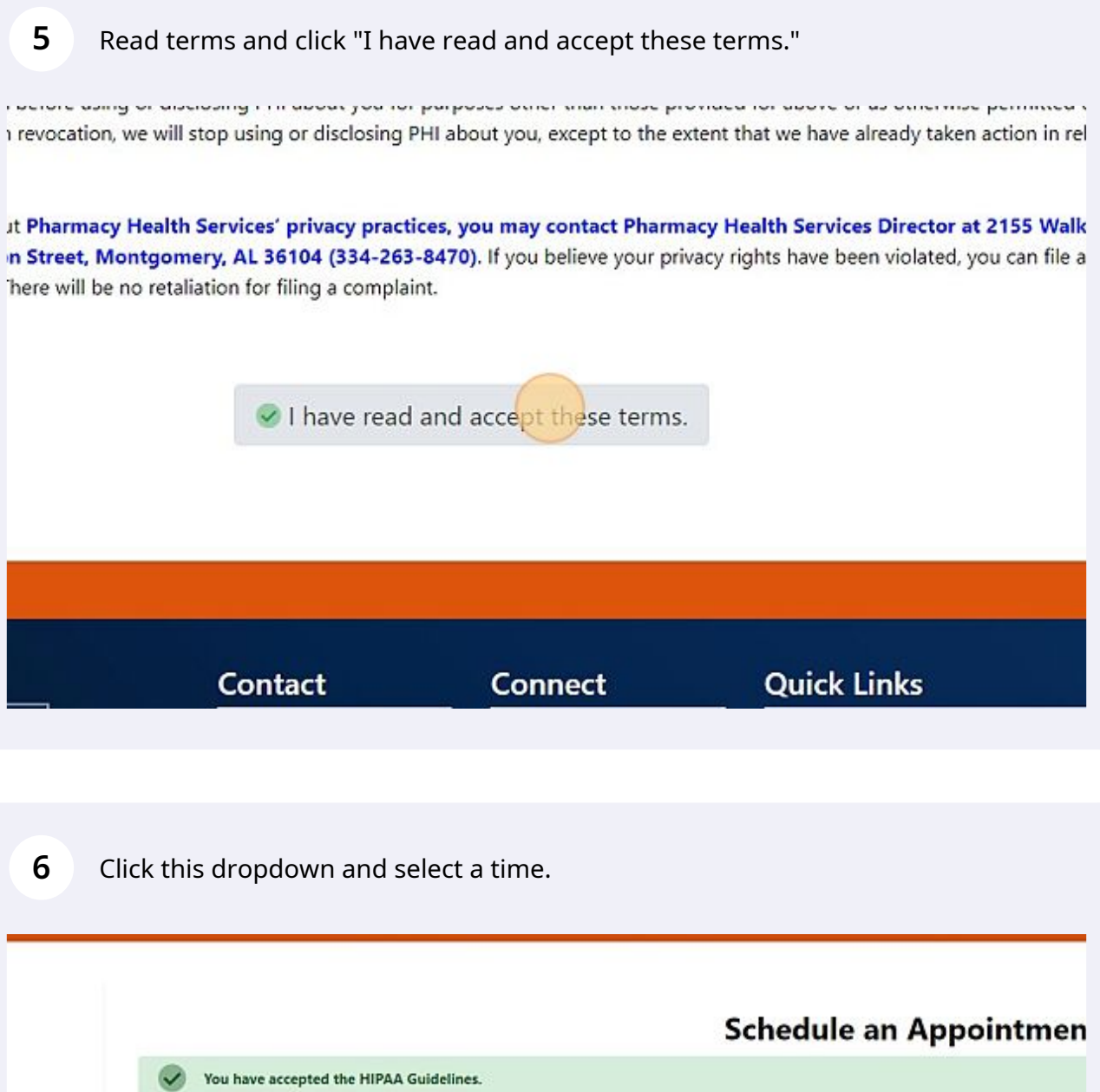

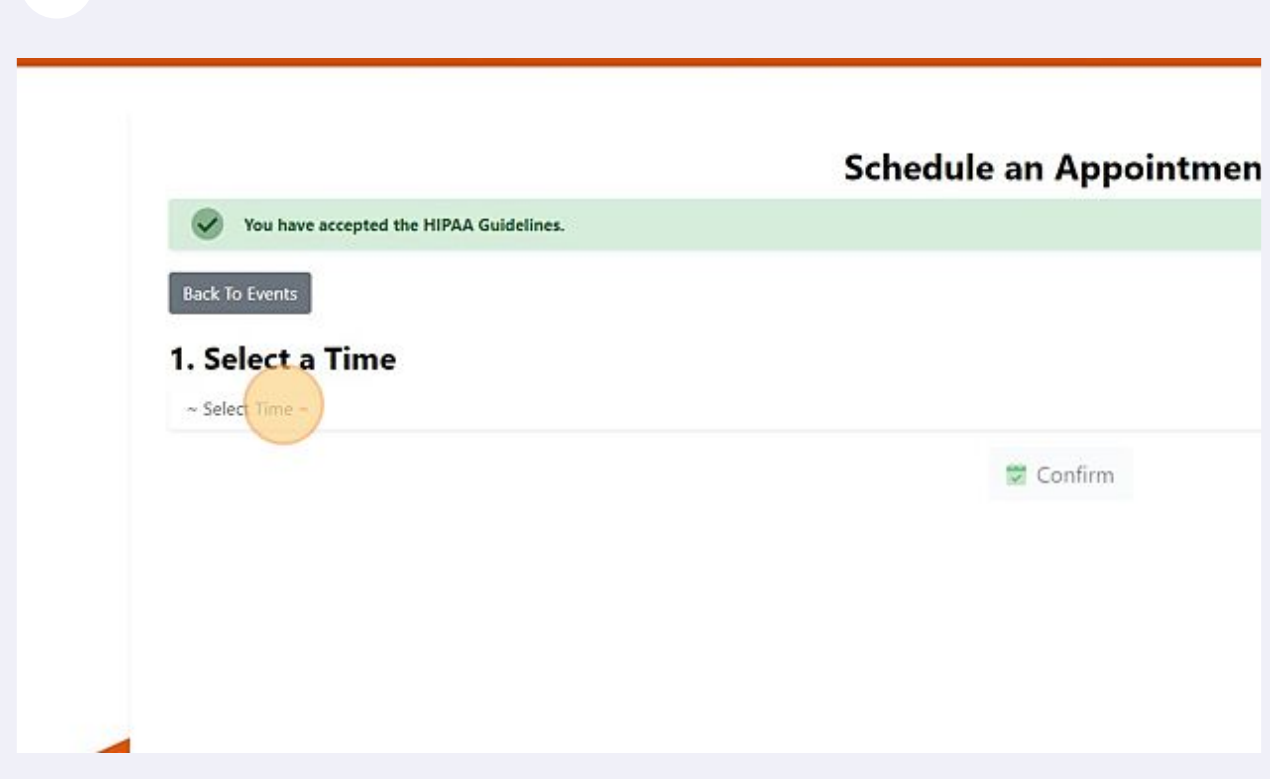

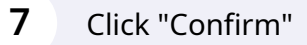

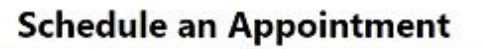

A Guidelines.

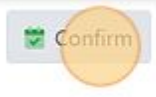

#### **8** Click "Confirm"

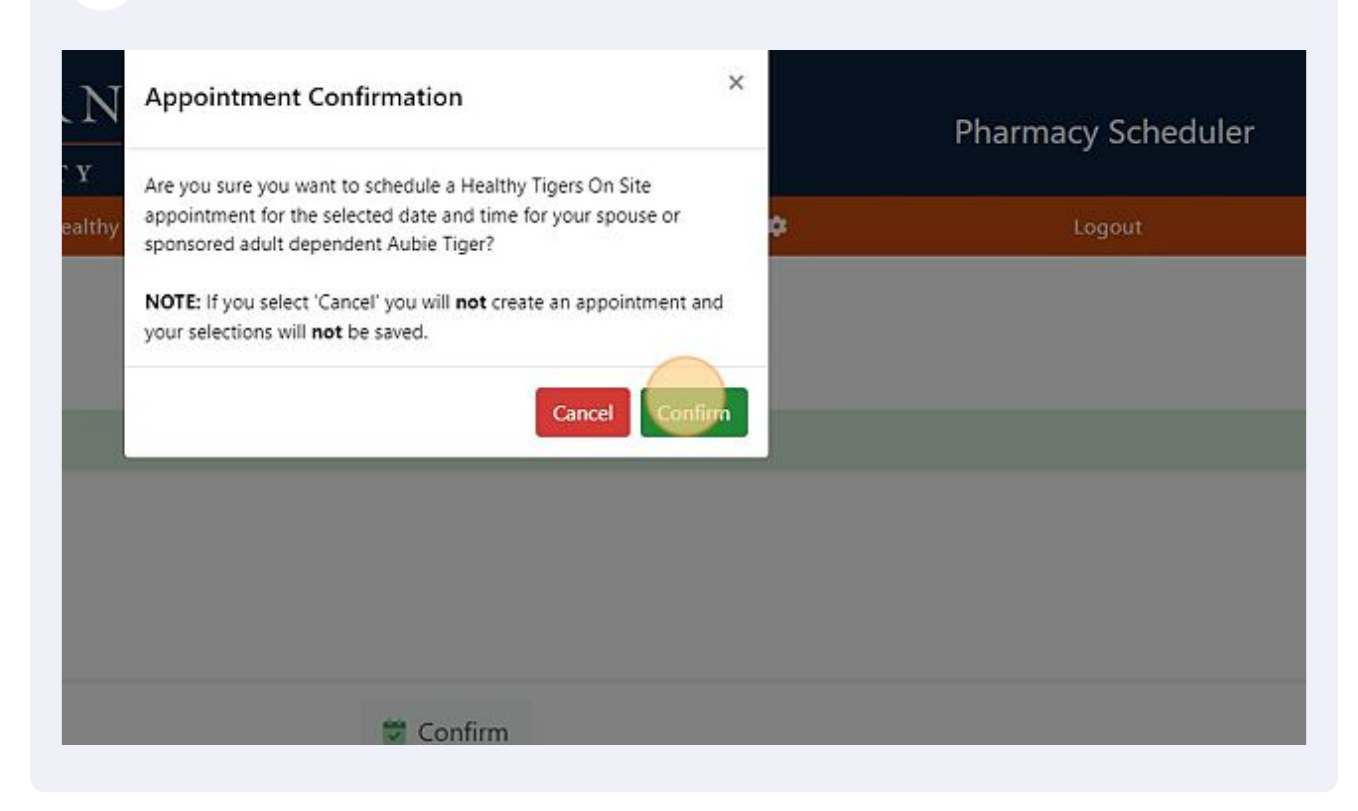

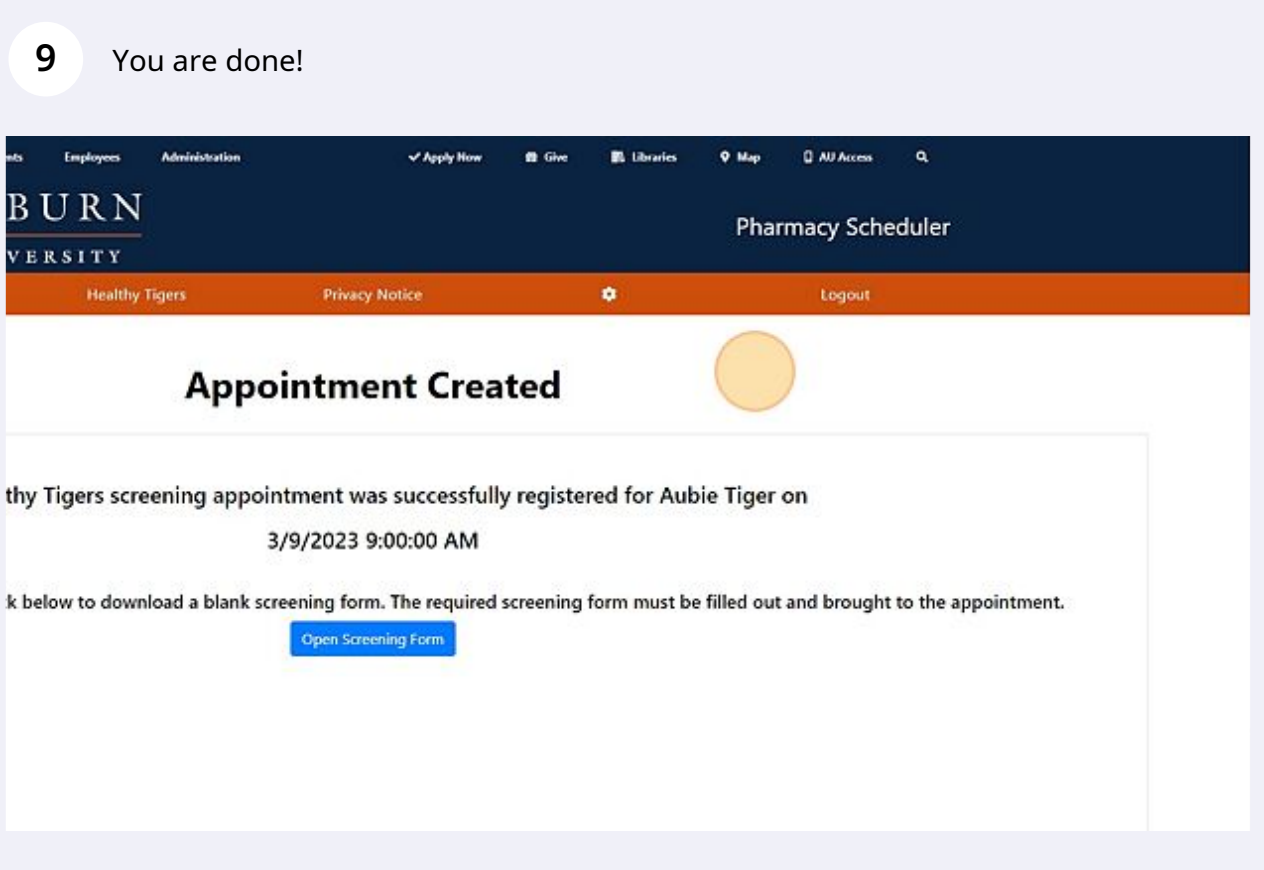

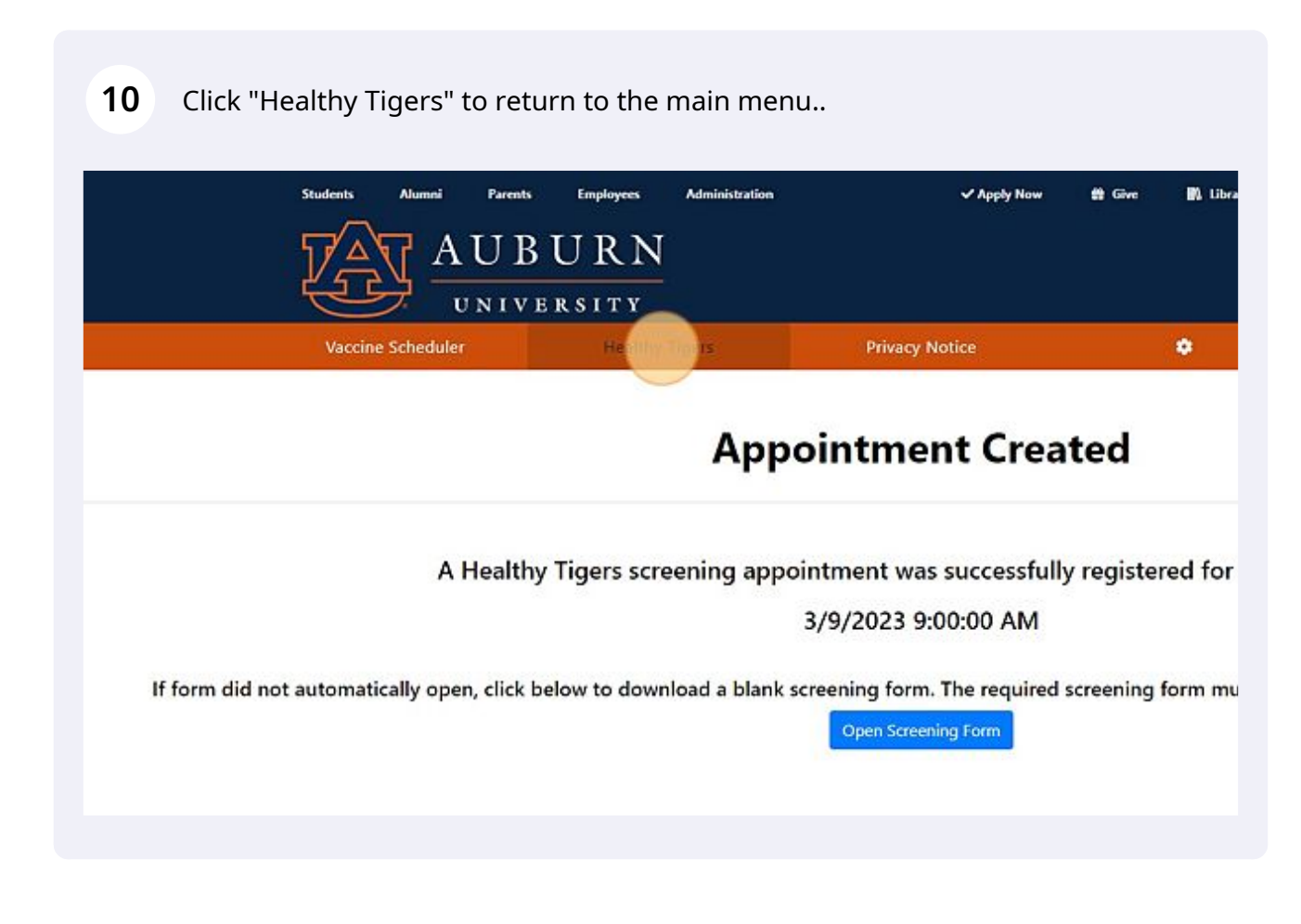

## To cancel your spouse's appointment click "Cancel"

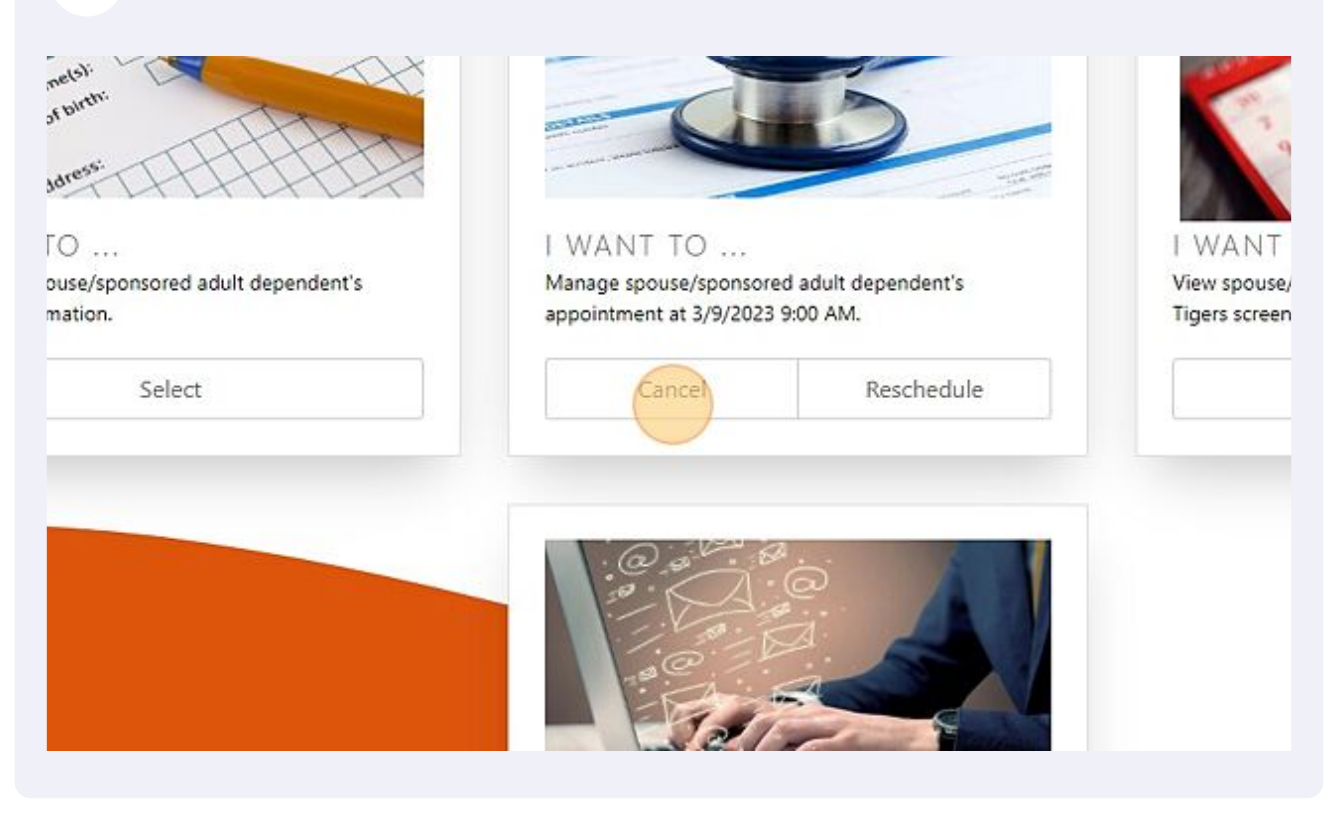

#### Click "Confirm"

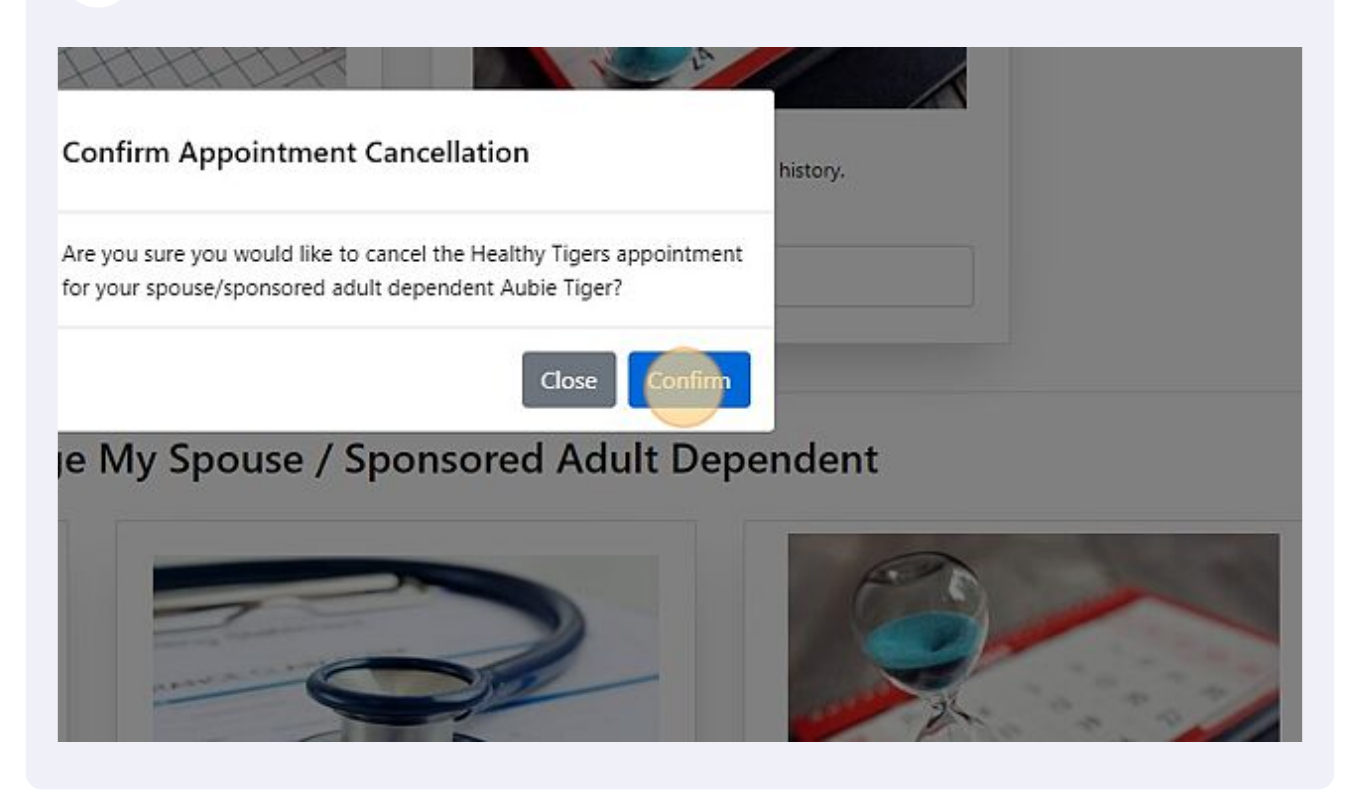

Click "Healthy Tigers" to return to main menu.

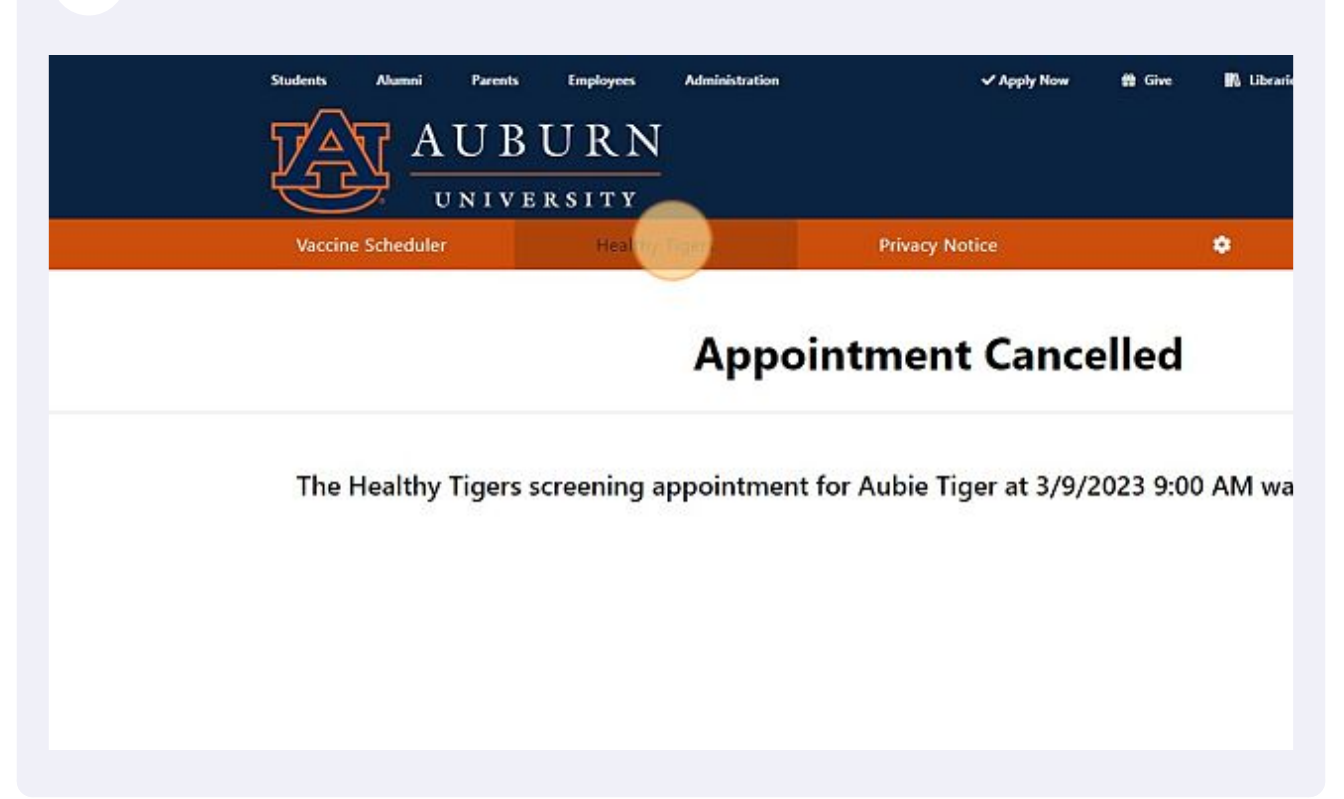

### To reschedule your spouse's appointment click "Reschedule"

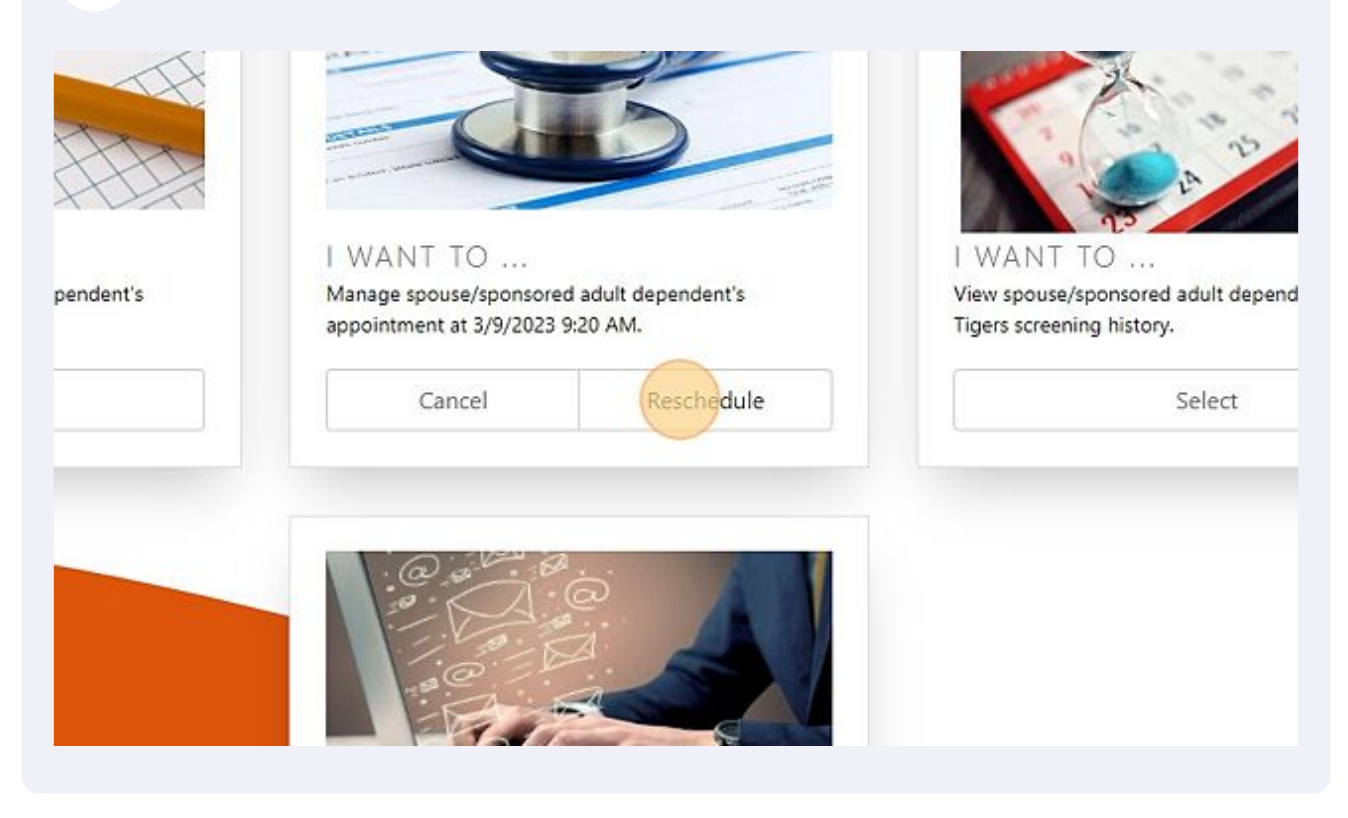

Click this dropdown and select a time.

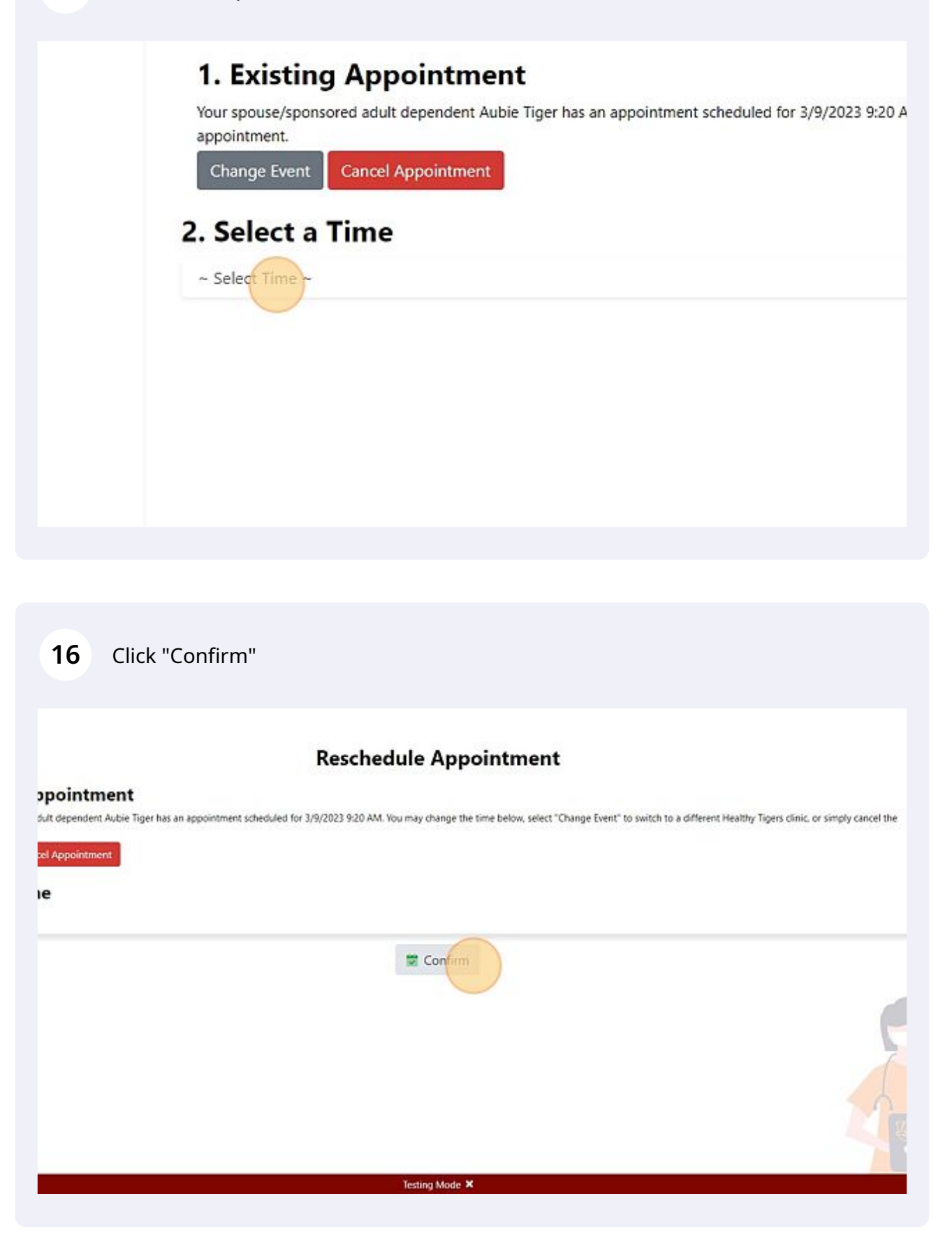

## **17** Click "Confirm" and you are finished!

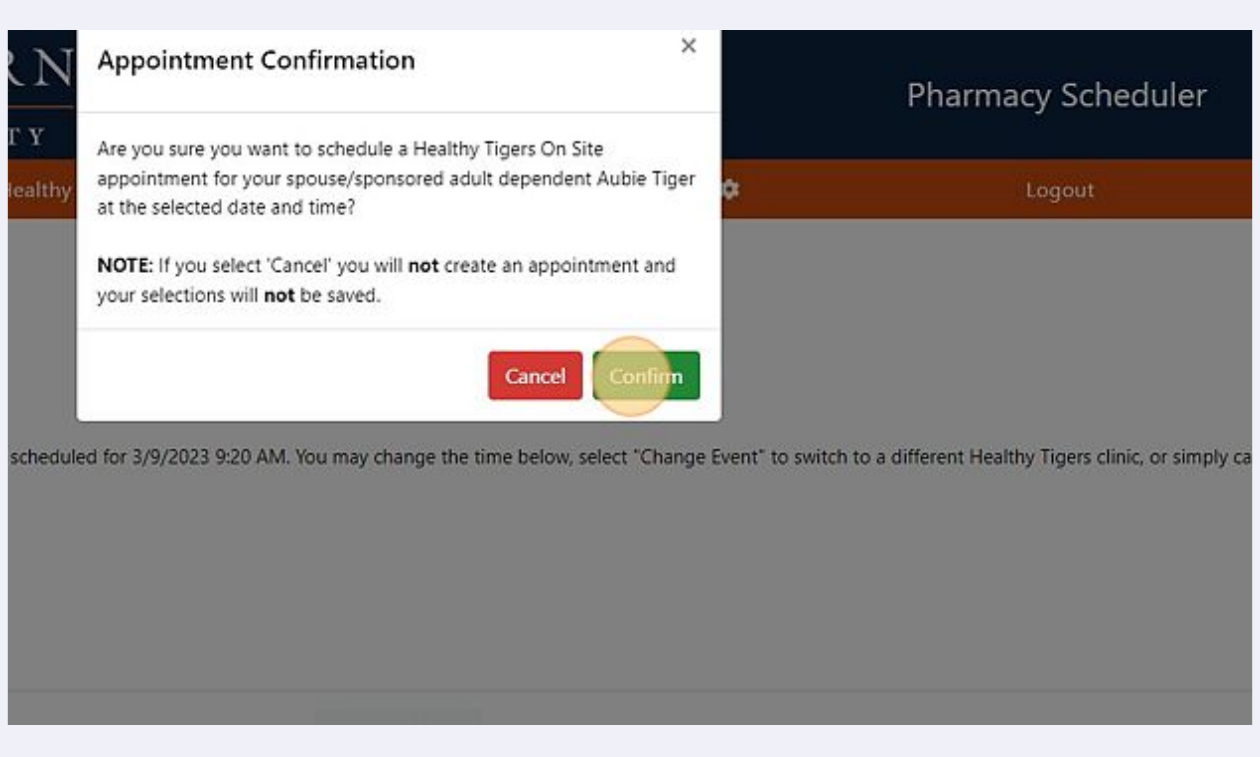